## How to Send a Voalte Quick Message

Quick Messages are available as soon as you begin a new message:

- 1. Tap the button.
- 2. Then tap the button.
- 3. On the Quick Messages page, your own messages are at the top (My Quick Messages), followed by those provided by the hospital (System Quick Messages).
- 4. Tap the message you want to use.
- 5. Your Quick Message now appears in the text field. You can edit or add to the Quick Message before sending it.

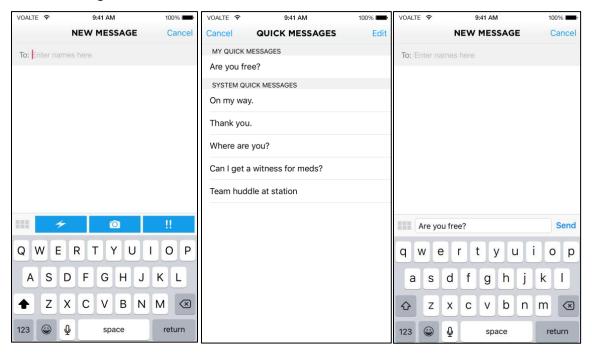

## How to Create and Save your Own Voalte Quick Messages

- 1. Open the New Message screen as if you were starting a new text.
- 2. Tap the button and then the button.
- 3. On the Quick Messages page, tap Edit (top right).
- 4. Tap Add New Message (below My Quick Messages).
- 5. Enter the text for your new Quick Message and tap Save.
- 6. Tap Save in the Quick Messages screen (top right).

Now you can reuse this Quick Message whenever you like.

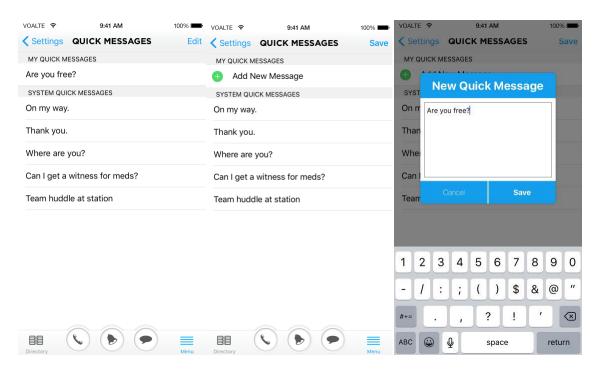